# **Selenium: Introducing Web Driver and Web Elements :-**

**Selenium WebDriver** is a web framework that permits you to execute cross-browser tests. This tool is used for automating web-based application testing to verify that it performs expectedly. Selenium WebDriver allows you to choose a programming language to create test scripts.

### **What is Web Element?**

The term web element refers to a HTML element. The HTML documents are composed of HTML elements. It consists **a start tag, an end tag** and the **content** in between. For instance, a HTML element is written as: "<tagname> content </tagname>"

In WebDriver, we have several commonly used web element commands and actions. The following screenshot displays the eclipse web element command panel.

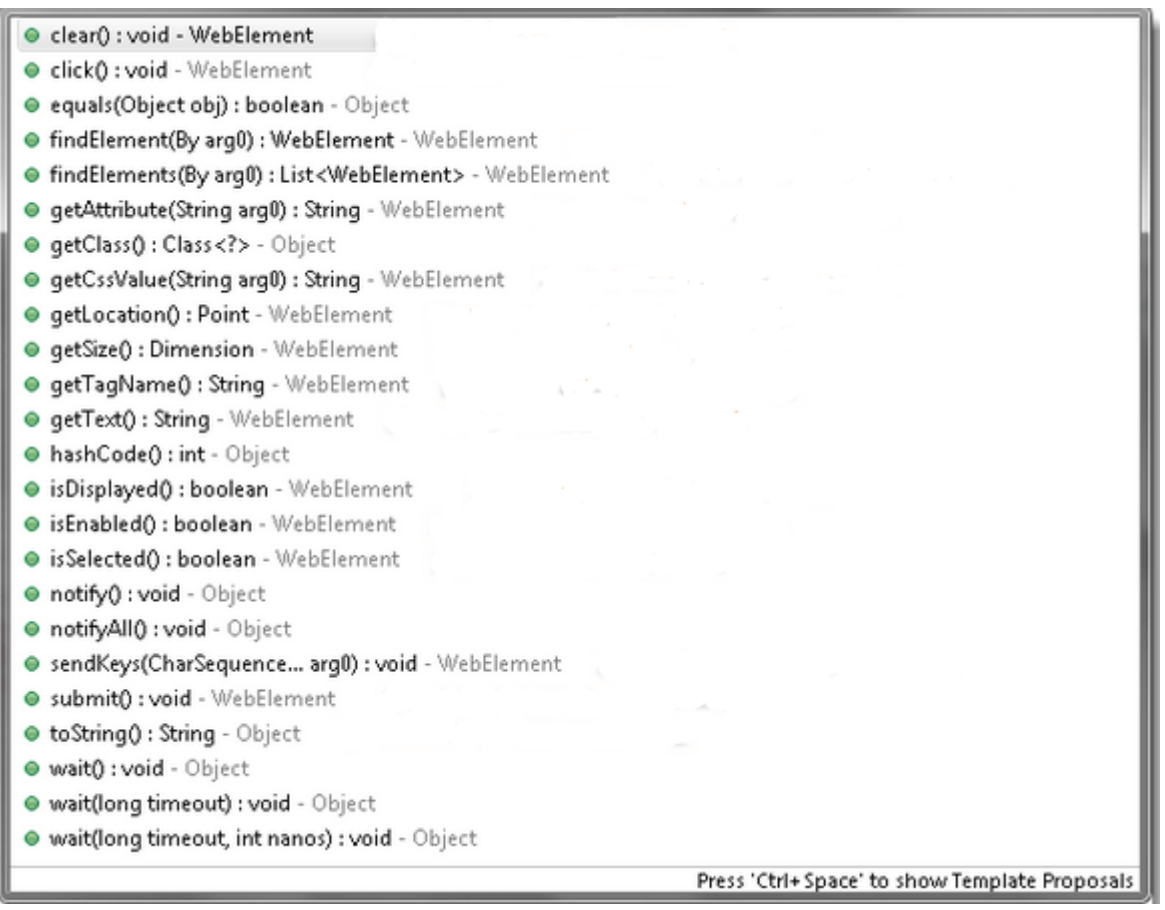

### Note: To get the web element object, we have to write the statement as:

### 1. WebElement element = driver.findElement(By.id("UserName"));

ı

Here, the UserName is the value of the **id** attribute, used as a unique identification for the desired web element.

#### **ROHINI COLLEGE OF ENGINEERING AND TECHNOLOGY**

Given are some of the most commonly used WebElement commands for Selenium WebDriver.

### 1. **Clear Command**

**Method:**

1. clear() : **void**

**Command:**

1. element.clear();

**Code snippet:**

- 1. WebElement element = driver.findElement(By.id("UserName"));
- 2. element.clear();
- 3.
- 4. //Or can be written as
- 5.
- 6. driver.findElement(By.id("UserName")).clear();

2. Sendkeys Command

**Method:**

1. sendKeys(CharSequence? KeysToSend) : **void**

### **Command:**

1. element.sendKeys("text");

**Code snippet:**

- 1. WebElement element = driver.findElement(By.id("UserName"));
- 2. element.sendKeys("JavaTpoint");
- 3.
- 4. //Or can be written as
- 5.
- 6. driver.findElement(By.id("UserName")).sendKeys("JavaTpoint");

3. Click Command

**Method:**

1. click() : **void**

### **Command:**

1. element.click();

**Code snippet:**

- 1. WebElement element = driver.findElement(By.linkText(" $javaTopoint$ "));
- 2. element.click();
- 3.
- 4. //Or can be written as
- 5.
- 6. driver.findElement(By.linkText("javaTpoint")).click();
	- 4. IsDisplayed Command

### **Method:**

1. isDisplayed() : **boolean**

**Command:**

1. element.isDisplayed();

**Code snippet:**

- 1. WebElement element = driver.findElement(By.id("UserName"));
- 2. **boolean** status = element.isDisplayed();
- 3.
- 4. //Or can be written as
- 5.
- 6. **boolean** staus = driver.findElement(By.id("UserName")).isDisplayed();

### 5. IsEnabled Command

### **Method:**

1. isEnabled() : **boolean**

**Command:**

1. element.isEnabled();

**Code snippet:**

1. WebElement element = driver.findElement(By.id("UserName"));

```
2. boolean status = element.isEnabled();
```
3.

```
4. //Or can be written as
```
5.

```
6. boolean staus = driver.findElement(By.id("UserName")).isEnabled();
```
7.

```
8. //Or can be used as
```
- 9. WebElement element = driver.findElement(By.id("userName"));
- 10. **boolean** status = element.isEnabled();
- 11. // Check that if the Text field is enabled, if yes enter value
- 12. **if**(status){
- 13. element.sendKeys("javaTpoint");
- 14. }

```
6. IsSelected Command
```
**Method:**

1. isSelected() : **boolean**

**Command:**

1. element.isSelected();

**Code snippet:**

- 1. WebElement element = driver.findElement(By.id( $"Sex-Male"$ ));
- 2. **boolean** status = element.isSelected();
- 3.
- 4. //Or can be written as
- 5.
- 6. **boolean** staus = driver.findElement(By.id("Sex-Male")).isSelected();

7. Submit Command

**Method:**

1. submit() : **void**

### **Command:**

1. element.submit();

**Code snippet:**

- 1. WebElement element = driver.findElement(By.id(" $\text{SubmitButton}$ "));
- 2. element.submit();
- 3.
- 4. //Or can be written as
- 5.
- 6. driver.findElement(By.id("SubmitButton")).submit();

8. GetText Command

#### **Method:**

1. getText() : String

**Command:**

1. element.getText();

**Code snippet:**

- 1. WebElement element = driver.findElement(By.xpath(" $anyLink$ "));
- 2. String  $linkText = element.getText();$

9. GetTagName Command

**Method:**

1. getTagName() : String

### **Command:**

1. element.getTagName();

**Code snippet:**

- 1. WebElement element = driver.findElement(By.id( $"SubmitButton"$ ));
- 2. String tagName = element.getTagName();

3.

- 4. //Or can be written as
- 5.
- 6. String tagName = driver.findElement(By.id("SubmitButton")).getTagName();

### **10. getCssValue Command**

**Method:**

1. getCssvalue() : String

**Command:**

1. element.getCssValue();

## **11. getAttribute Command**

### **Method:**

1. getAttribute(String Name) : String

### **Command:**

1. element.getAttribute();

## **Code snippet:**

- 1. WebElement element = driver.findElement(By.id( $"SubmitButton"$ ));
- 2. String attValue = element.getAttribute("id"); //This will return "SubmitButton"

12. getSize Command

**Method:**

1. getSize() : Dimension

### **Command:**

1. element.getSize();

## **Code snippet:**

- 1. WebElement element = driver.findElement(By.id( $"SubmitButton"$ ));
- 2. Dimension dimensions = element.getSize $($ );
- 3. System.out.println("Height :" + dimensions.height + "Width : "+ dimensions.width);

#### **CCS366-SOFTWARE TESTING AND AUTOMATION**

### 13. getLocation Command

### **Method:**

1. getLocation() : Point

### **Command:**

1. element.getLocation();

### **Code snippet:**

- 1. WebElement element = driver.findElement(By.id("SubmitButton"));
- 2. Point point  $=$  element.getLocation $($ );
- 3. System.out.println("X cordinate : " + point.x + "Y cordinate: " + point.y);